# **Database Austin**

# Brzi početak: upravitelji skloništa

## Upravljanje skloništima otvorenog koda

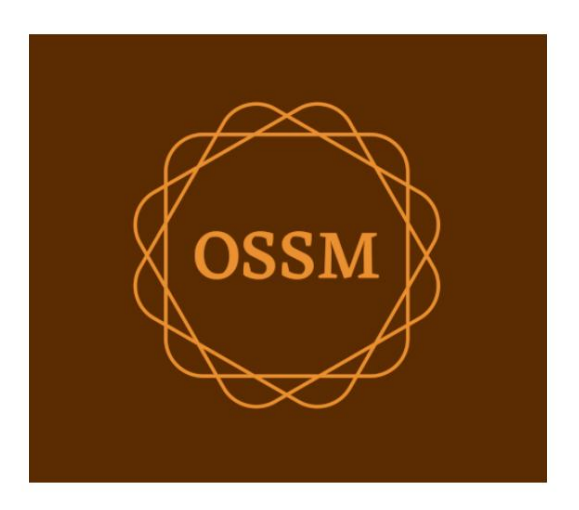

ossm@dbaustin.com www.dbaustin.com

28. rujna 2022

### Sadržaj

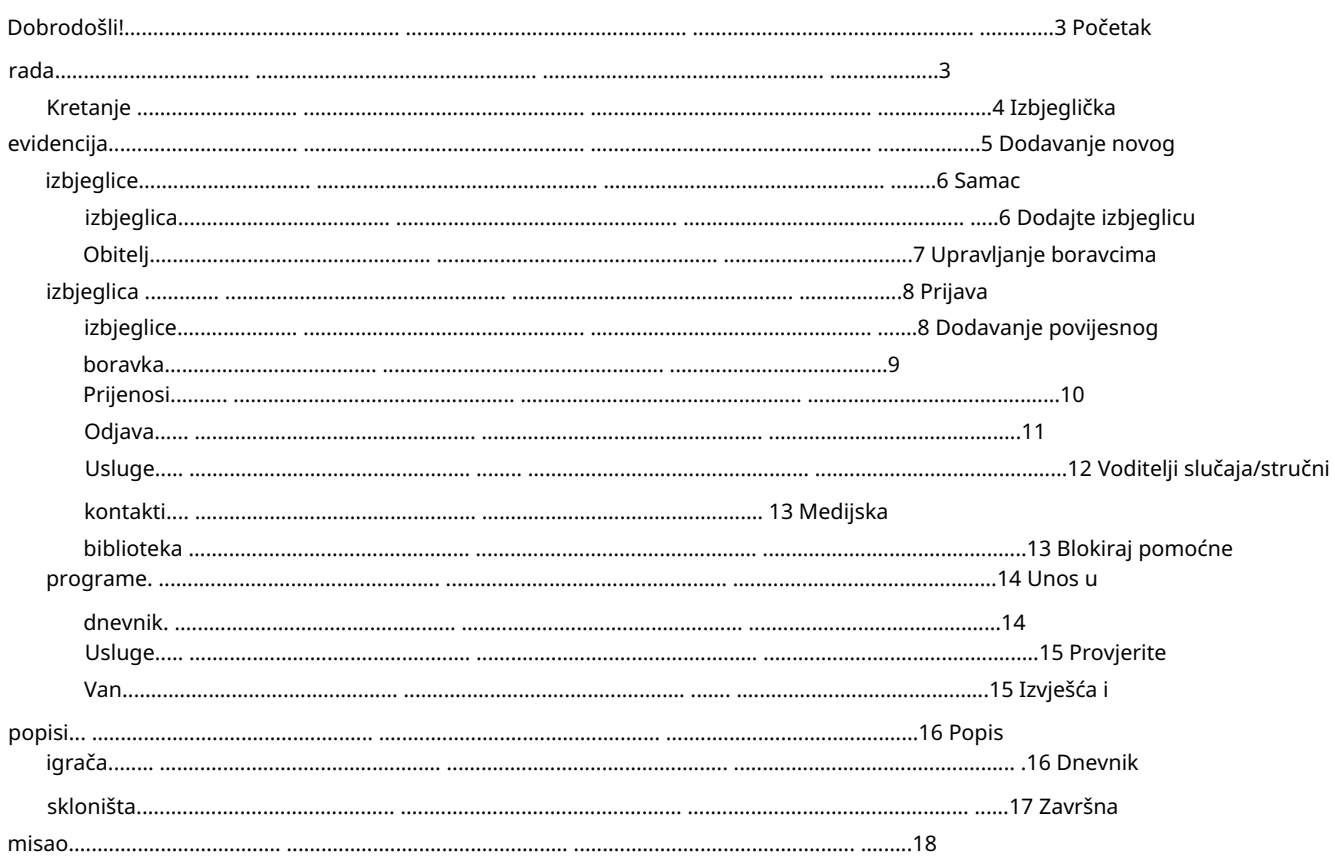

## Dobrodošli!

Dobrodošli u Open Source Shelter Manager (OSSM). Nadamo se da će vam ovaj program pomoći u upravljanju podacima vašeg skloništa dok obavljate vitalni zadatak pomaganja izbjeglicama.

Ovaj će vodič pomoći upraviteljima skloništa da brzo počnu upravljati izbjeglicama pomoću OSSM-a.

Ako trebate sve pojedinosti o programu OSSM Shelter Manager, posjetite korisničke vodiče na https://www.dbaustin.com/ blog/refugee-shelter-manager/users-guide/

## Početak rada

Za korištenje OSSM-a obratite se svom administratoru sustava. Oni će vam pružiti:

> • korisničko ime i lozinka (oni će također konfigurirati kojim skloništima možete pristupiti) • web adresa OSSM aplikacije

Kao upravitelj skloništa, možete upravljati evidencijom izbjeglica, dodjeljivati sobe, generirati popise i bilježiti dnevne aktivnosti svojih skloništa.

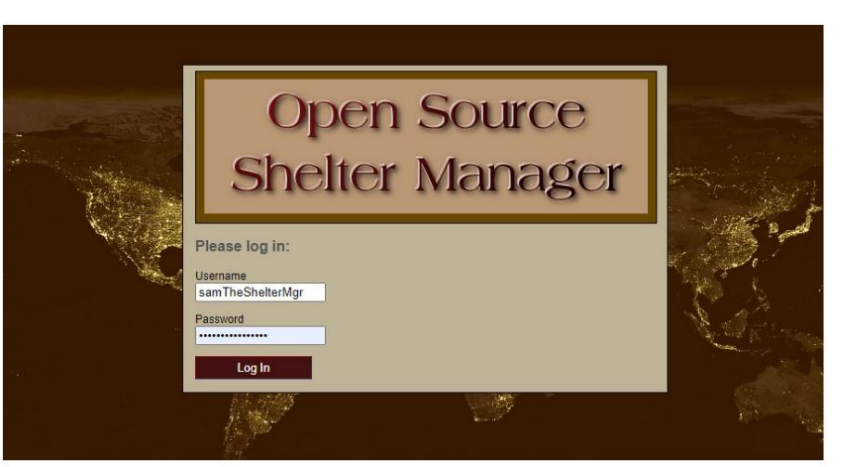

#### Hello, Sam!

Welcome to the Refugee Shelter Manager!

Select a shelter view:

- Apple Tree Shelter (select) 123 Apple Blossom<br>Sarajevo Canton Sarajevo, BA-BRC 78123 BA
- Cypress Home (select) 8787 Cypress Blvd<br>Tuzla, BA-BIH BA
- Golden Lily Home (select)<br>5353 West Main Street<br>Medjugorje, BA-BIH BA

Nakon prijave prvo odaberete sklonište s kojim želite surađivati.

Ako ustanovite da trebate raditi s drugim skloništem, idite na karticu Pogled i odaberite drugo sklonište.

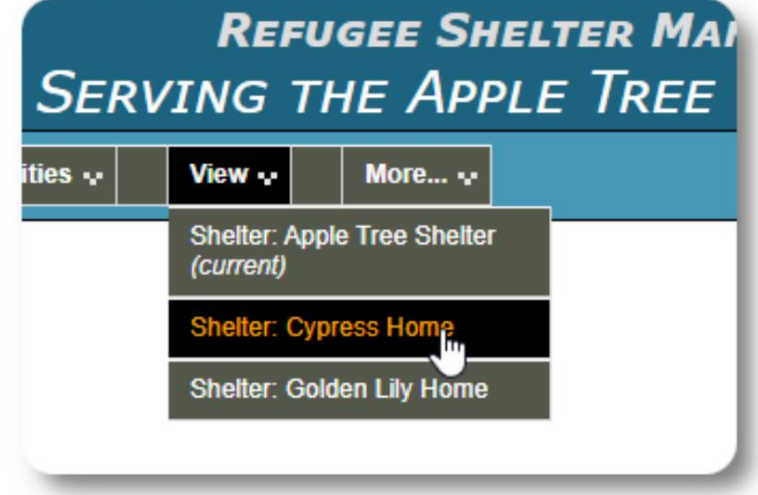

## Kretanje okolo

Možete se brzo kretati pomoću padajućih veza pri vrhu OSSM zaslona.

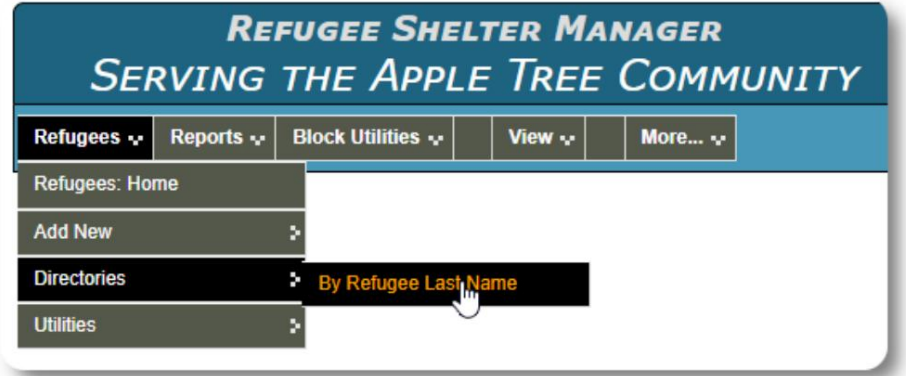

Vaš administrator skloništa može objaviti upozorenja i obavijesti koje će se pojaviti na vrhu svakog zaslona.

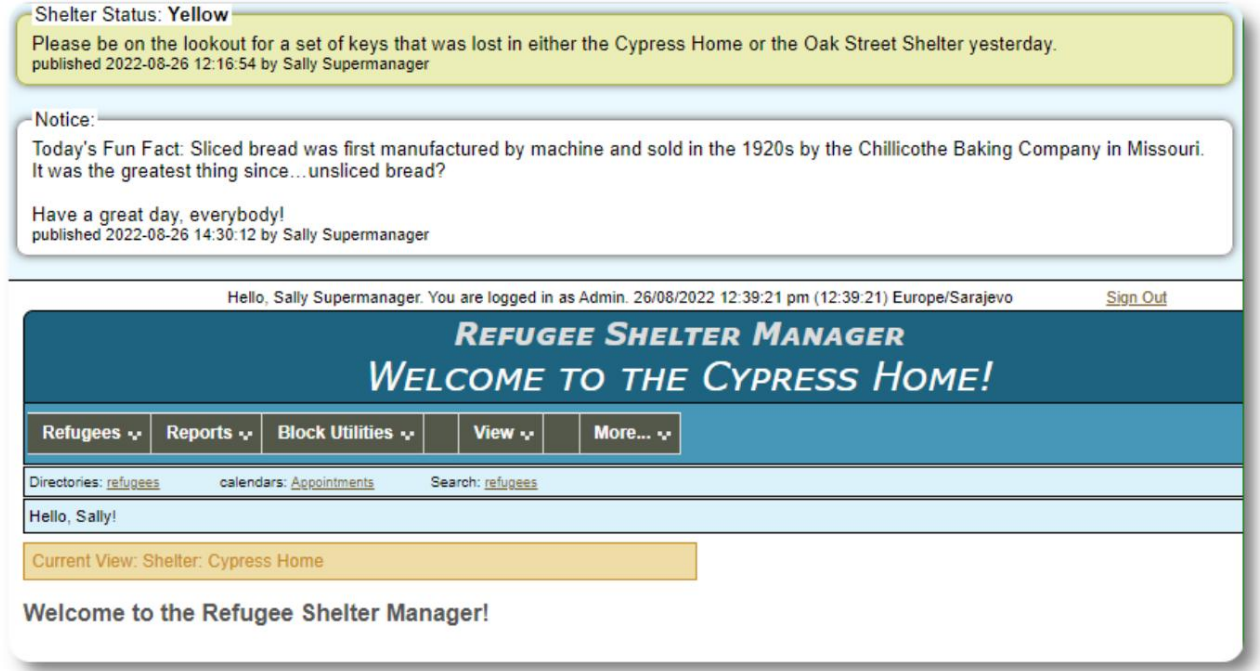

## Zapis o izbjeglicama

Evidencija o izbjeglicama omogućuje vam pregled i upravljanje mnogim aspektima boravka izbjeglice u vašoj organizaciji.

Zapis je organiziran u različite kartice. Za proširenje odjeljka kliknite ikonu.

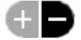

Većina ovih odjeljaka je

jednostavna. Posjetite glavni korisnički priručnik za detalje o svakom odjeljku.

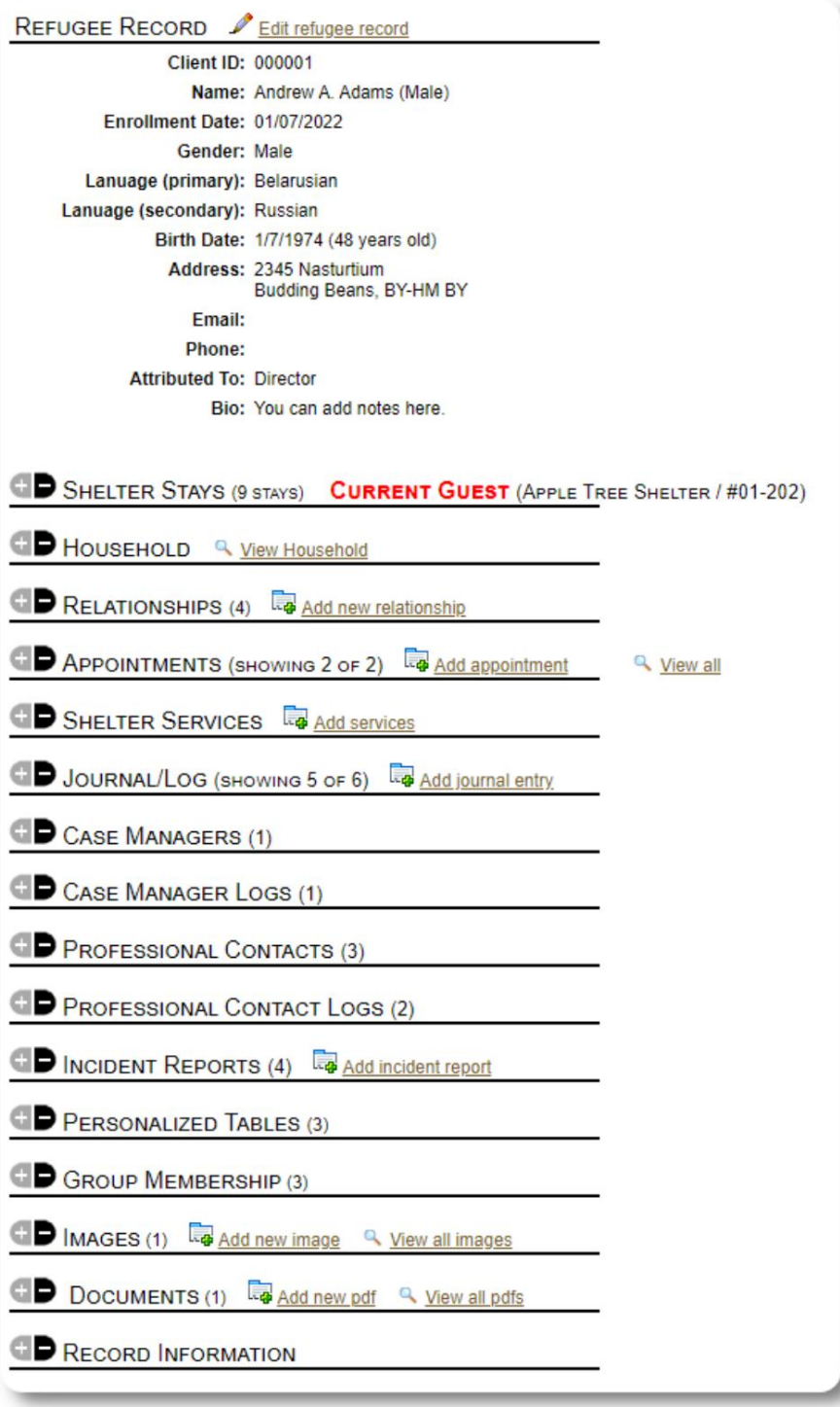

## Dodavanje novog izbjeglice

## Samac izbjeglica

Upravitelji skloništa mogu dodati nove izbjeglice. Kada dodajete novog izbjeglicu, dajete osnovne podatke. Pojedinostima o boravku izbjeglice, odnosima, uslugama itd. zatim se upravlja iz evidencije izbjeglica.

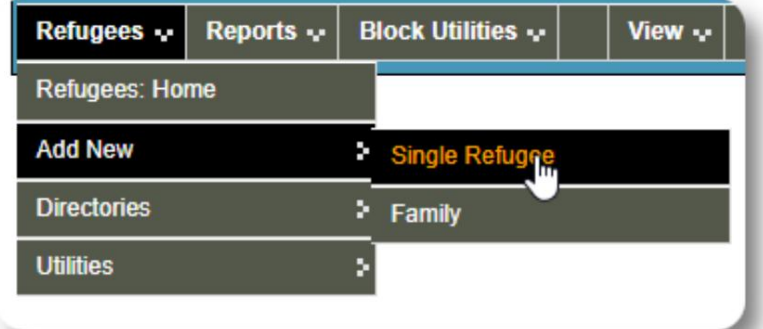

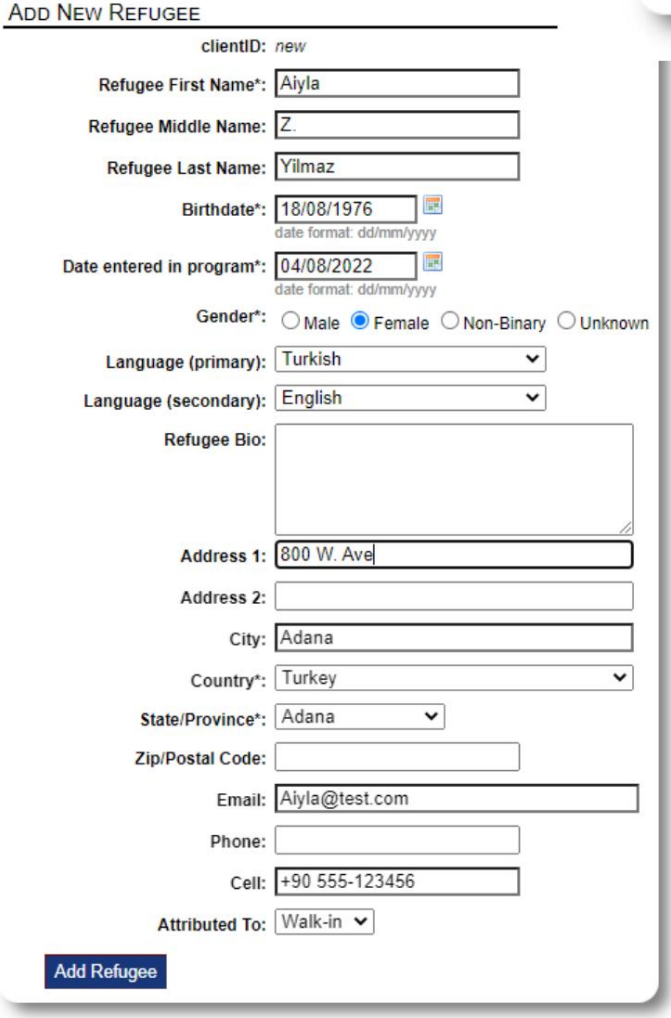

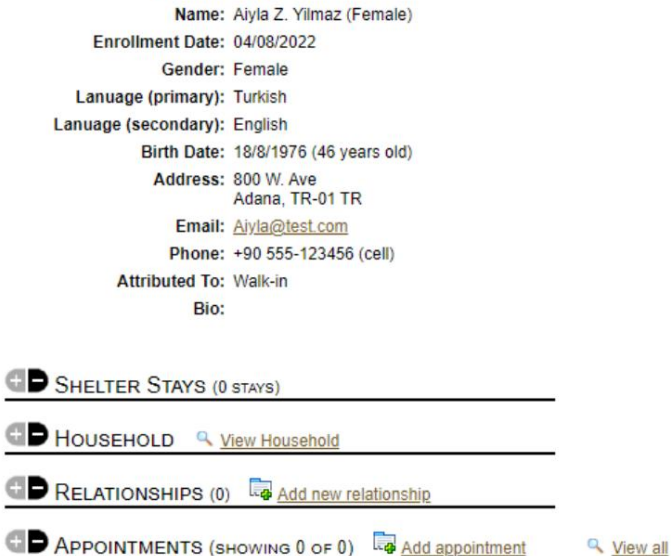

Nakon što je evidencija spremljena, bit ćete vraćeni u evidenciju izbjeglica. Odavde možete dodati boravak u skloništu, sastanke, unose u dnevnik itd.

Refugees | Refugee Record The client record was added

REFUGEE RECORD <u>Calt refugee record</u> Client ID: 000013

### Dodajte izbjegličku obitelj

Istodobno možete dodati i izbjegličku obitelj.

Prvo odredite broj članova obitelji:

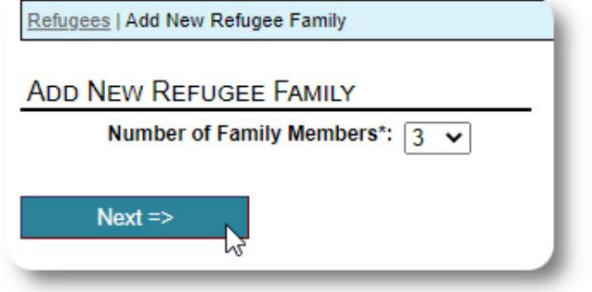

prvi unos bit će glava kućanstva Sada možete dodati sve podatke o članovima obitelji. The

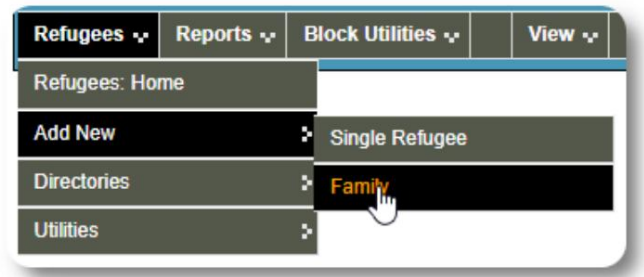

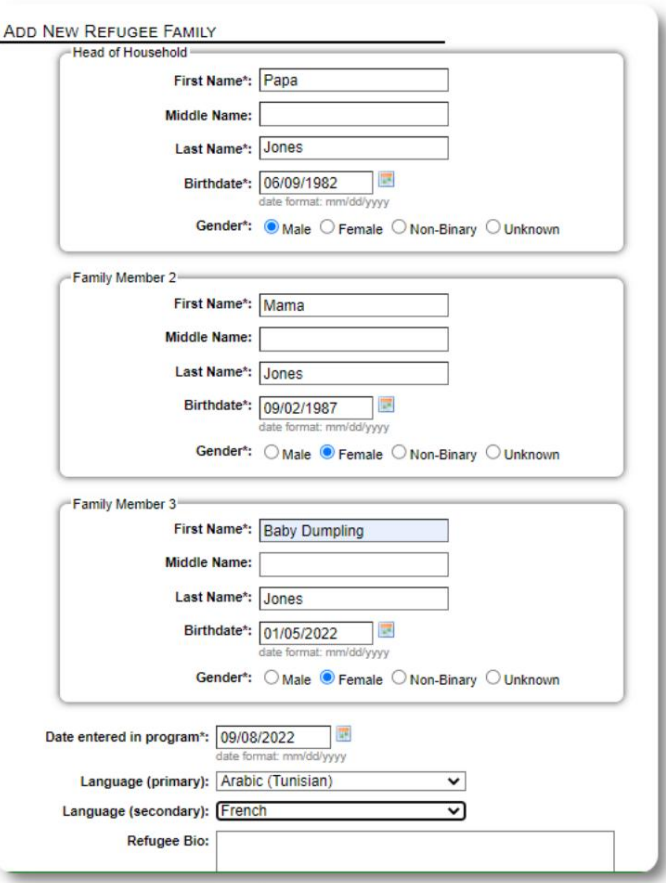

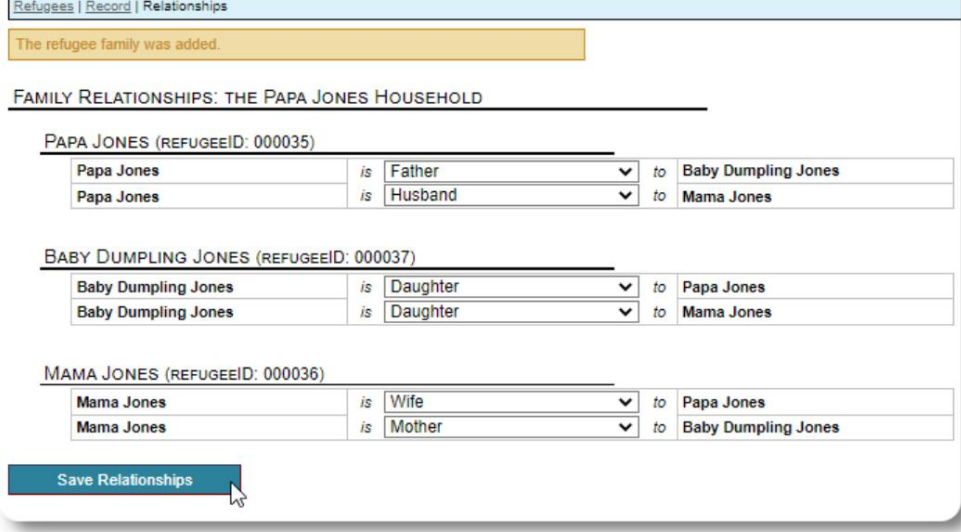

Sada možete dodati sve obiteljske odnose nakon dodavanja evidencije obitelji izbjeglica.

#### Upravljanje boravcima izbjeglica

Boravak u prihvatilištu vodi se iz evidencije izbjeglica. Možeš:

• dodajte novi

boravak • premjestite trenutnog stanara u novu sobu ili novo sklonište • odjavite trenutnog stanara • dodajte povijesni boravak (boravak za izbjeglicu koji je ostao i odjavio se u

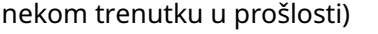

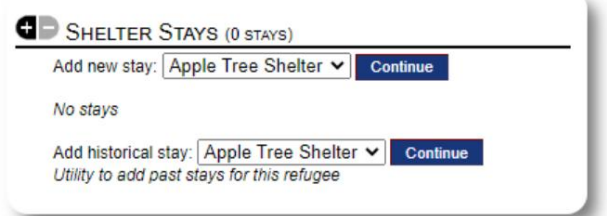

#### Prijava izbjeglice

Prijavimo novog izbjeglicu u Apple Street Shelter:

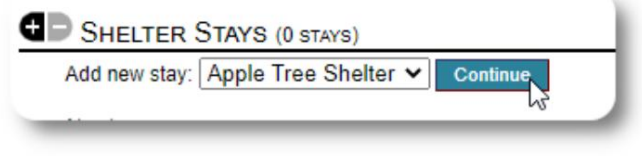

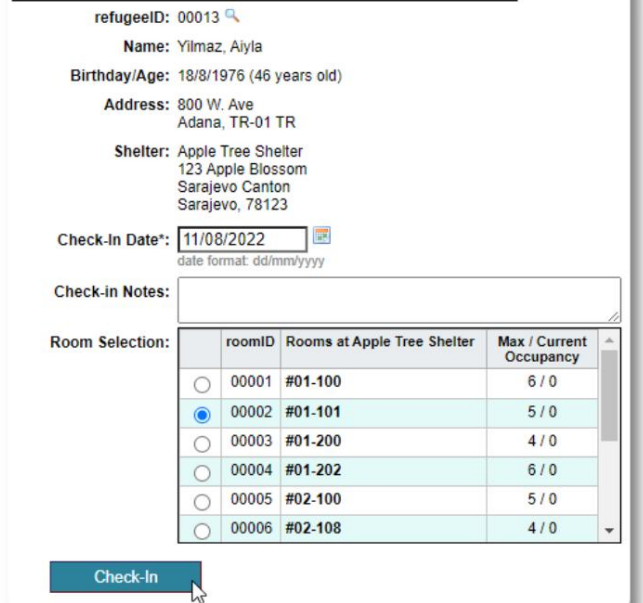

**CHECK IN** 

Bit ćete vraćeni u evidenciju izbjeglica. Sada su navedeni kao trenutni gosti i pojavit će se na odgovarajućem popisi.

Ako se prijavljujete za voditelja kućanstva, po želji možete prijaviti cijelu obitelj:

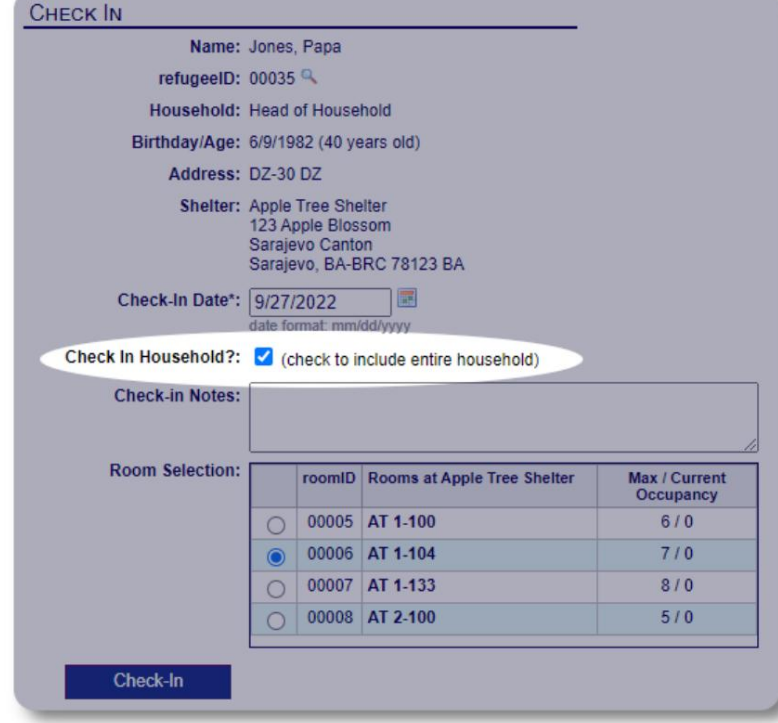

Evidencija izbjeglica sada odražava prijavu:

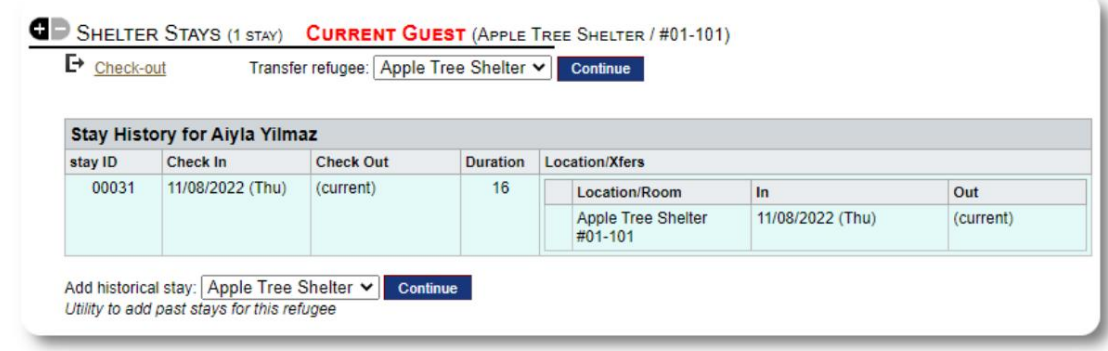

#### Dodavanje povijesnog boravka

Ako je ovaj izbjeglica već boravio u vašem skloništu i želite ažurirati svoju evidenciju, možete koristiti značajku povijesnog boravka.

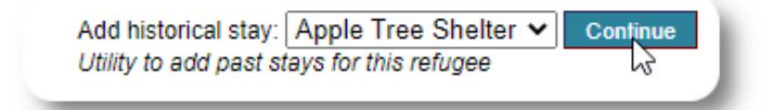

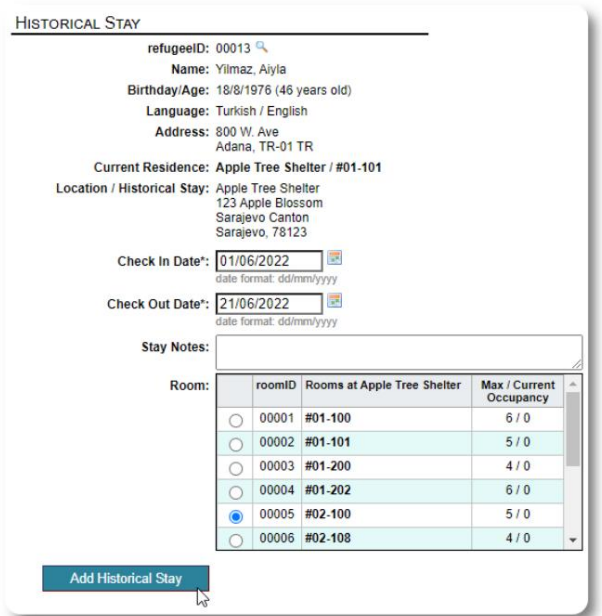

Obrazac povijesnog boravka omogućuje vam da odredite sobu, datum prijave i datum odjave.

Povijesni boravak sada se odražava u evidenciji izbjeglica. Boravak će se odražavati u raznim izvješćima i popisi.

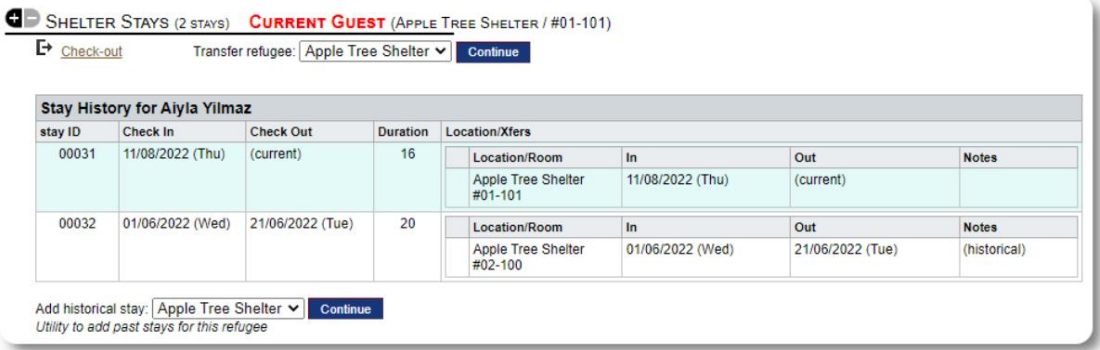

### Transferi

Sadašnje goste možete prebaciti iz jedne sobe u drugu ili iz jednog skloništa u drugo.

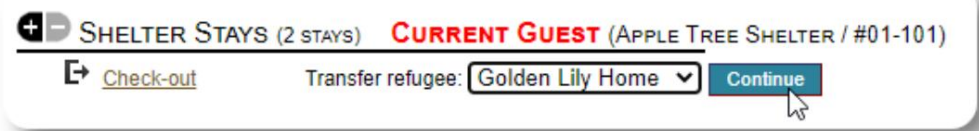

Iz evidencije izbjeglice odaberite sklonište odredišnog transfera i kliknite "Nastavi".

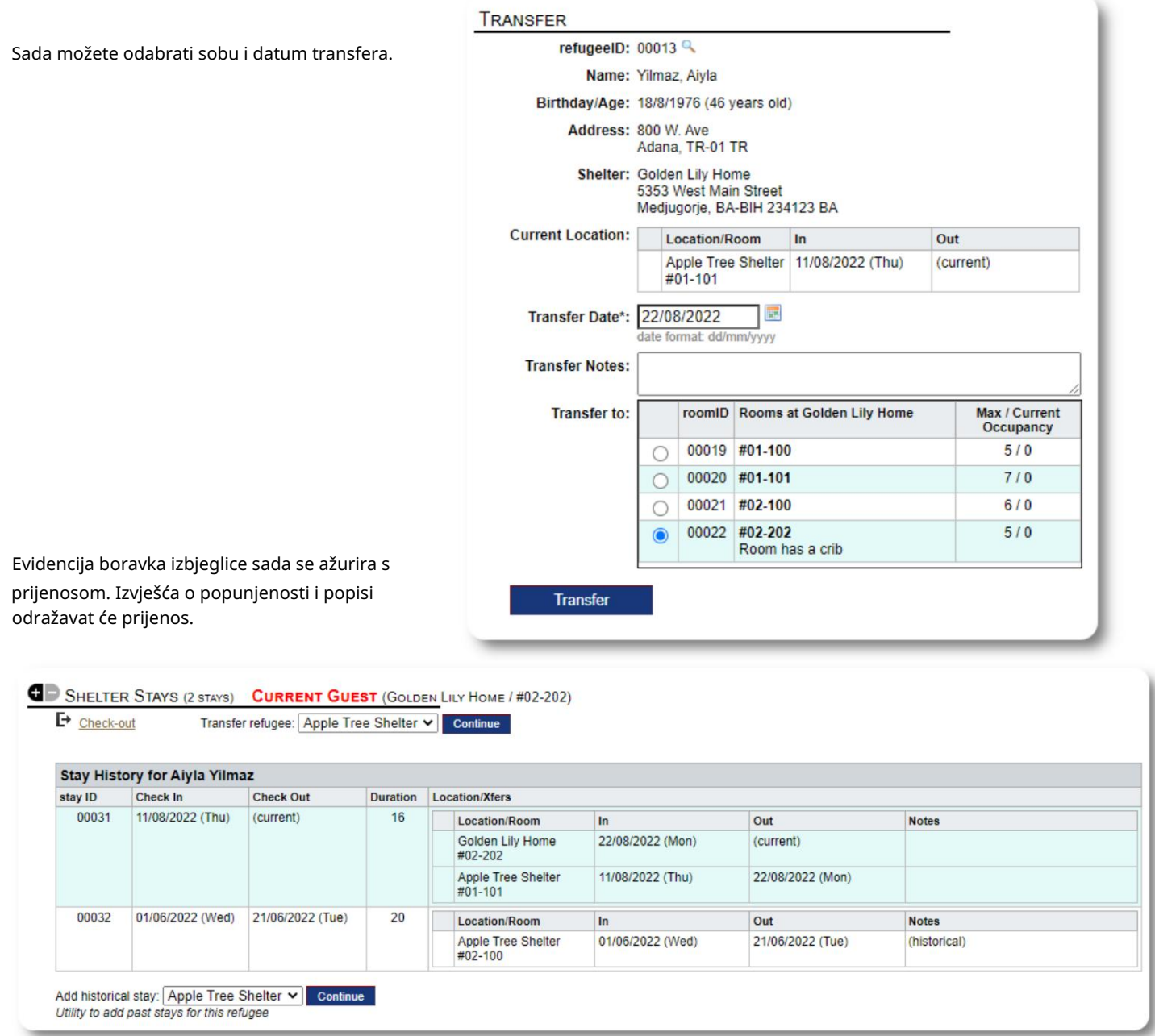

#### Provjeri

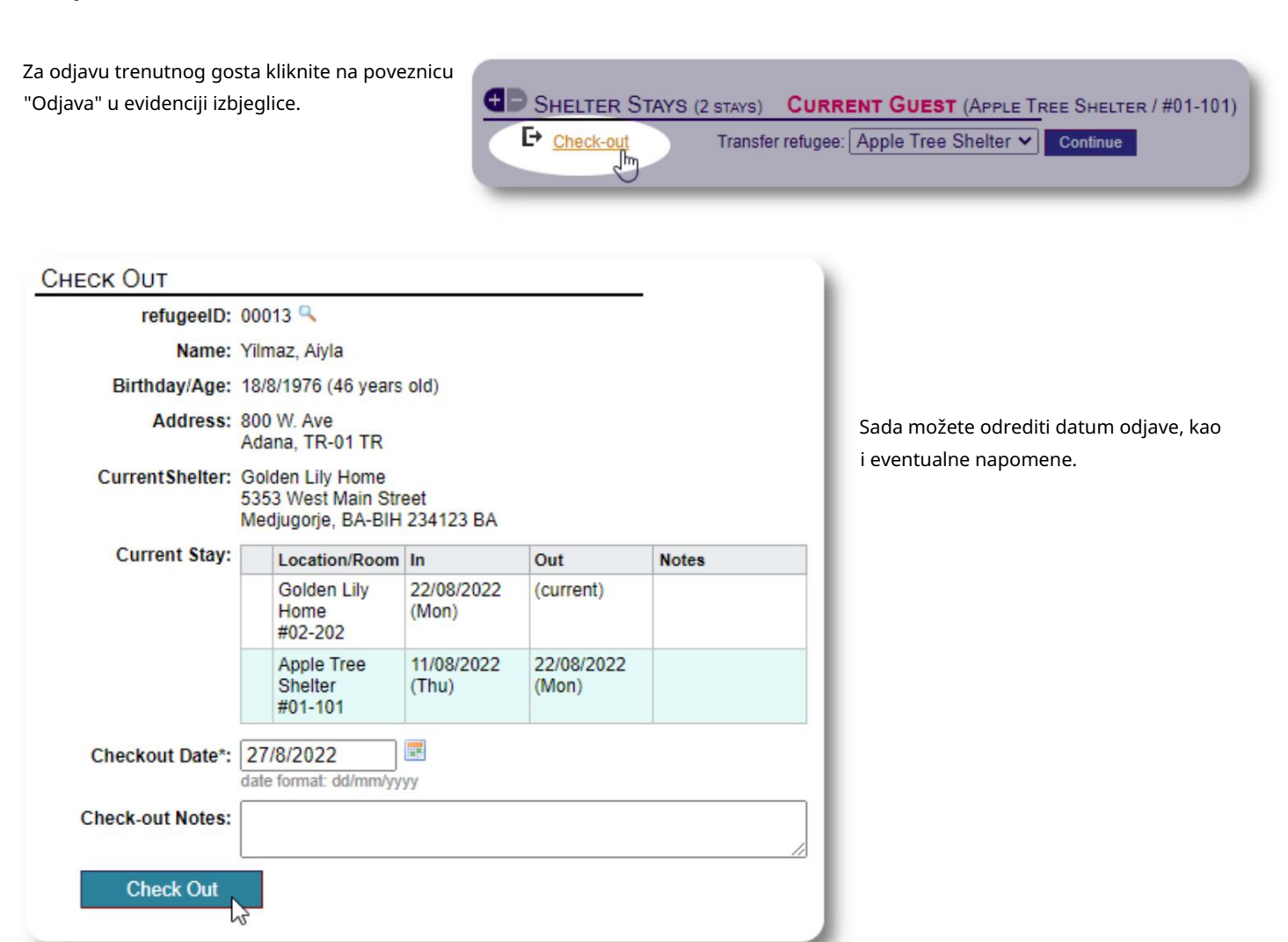

#### Povijest boravka izbjeglica sada odražava odjavu.

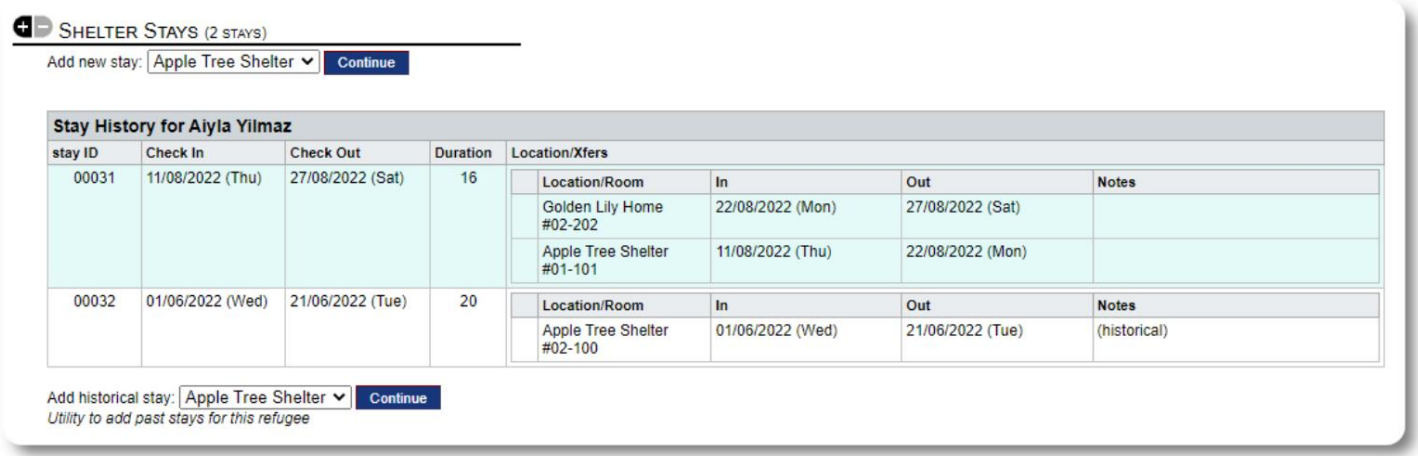

#### Usluge

Voditelj skloništa može evidentirati usluge za vaše goste na dnevnoj bazi.

U evidenciji izbjeglica kliknite na poveznicu "Dodaj usluge".

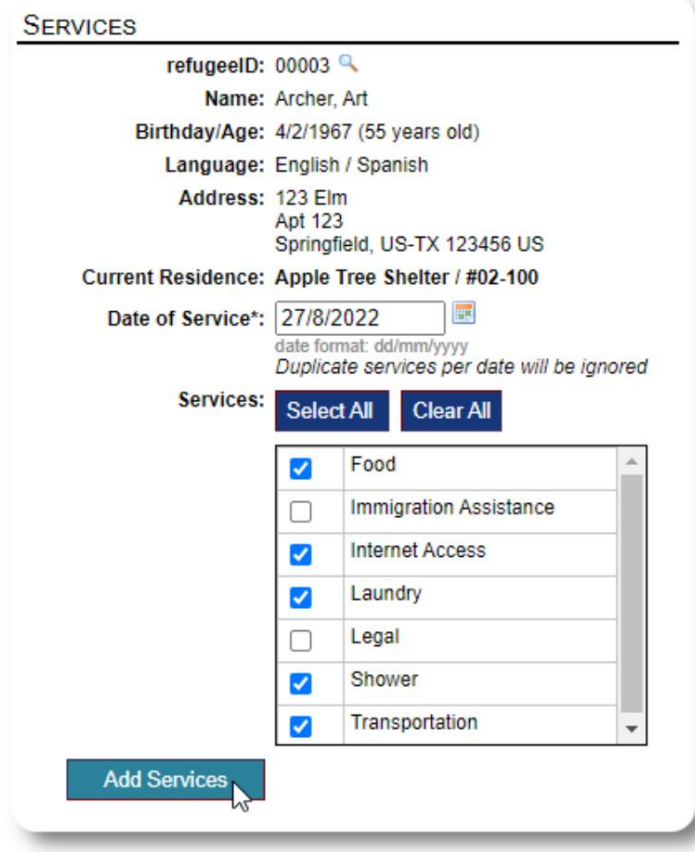

Također možete vidjeti potpunu povijest usluga klikom na "Service Log" u evidenciji izbjeglice.

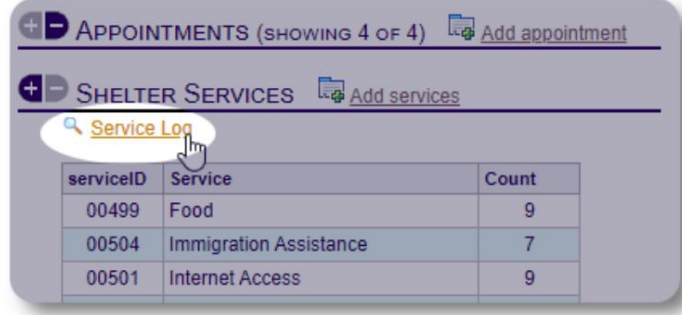

Usluge snimanja također se mogu izvršiti kao značajka blokiranja ako pružate iste usluge za grupu ljudi. Ovo je dobra ušteda vremena.

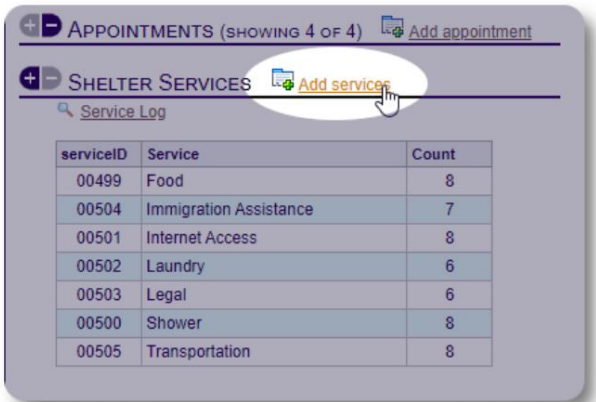

Odaberite jednu ili više usluga, datum usluge, zatim spremite zapis.

Popisom usluga upravlja administrator pod "Admin / Liste".

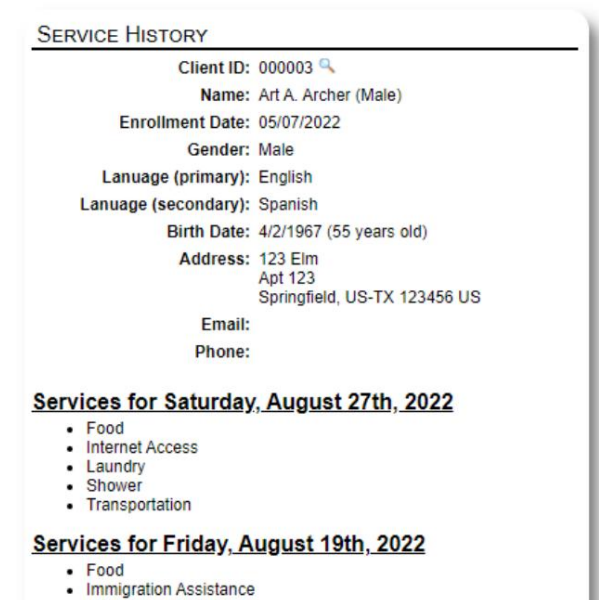

- 
- Internet Access
- Shower<br>• Transportation

Services for Wednesday, August 17th, 2022

- Food<br>• Internet Access
- Laundry
- 
- Shower<br>• Transportation

Voditelji slučaja / Stručni kontakti Iz evidencije izbjeglice

možete dodijeliti voditelje slučaja i profesionalne kontakte. Imajte na umu da voditelji slučaja / stručni kontakti moraju imati OSSM račune kako bi se pojavili na popisu dostupnih kontakata.

Administratori i upravitelji skloništa također mogu vidjeti (samo za čitanje) unose koje su napravili profesionalni kontakti i vodit slučajeva.

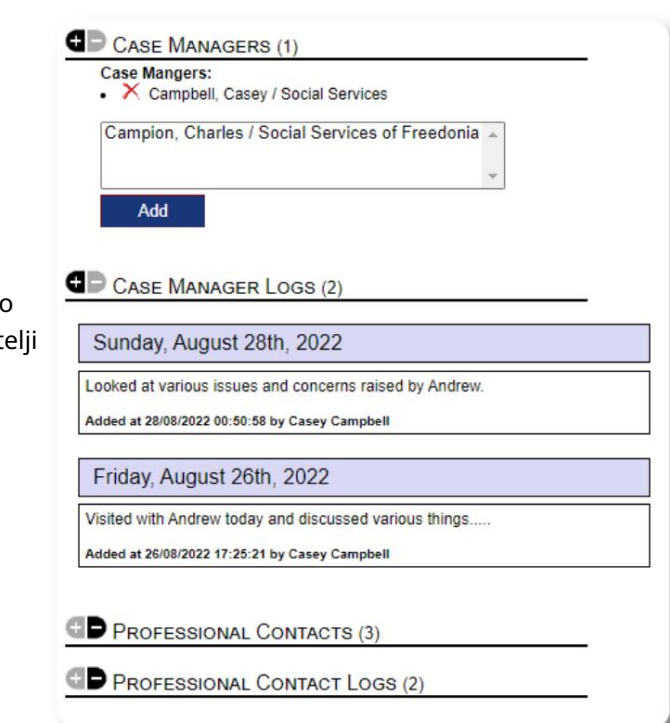

## Mediateka

Uz evidenciju izbjeglice možete priložiti slike (jpg, gif, png).

Također možete učitati dokumente (PDF).

Veličina učitanih slika mijenja se na sličice i veliku razlučivost. Za prikaz slike u punoj rezoluciji kliknite na sličicu.

Hvala https://www.freepik.com/ za ogledne slike.

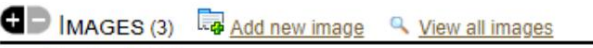

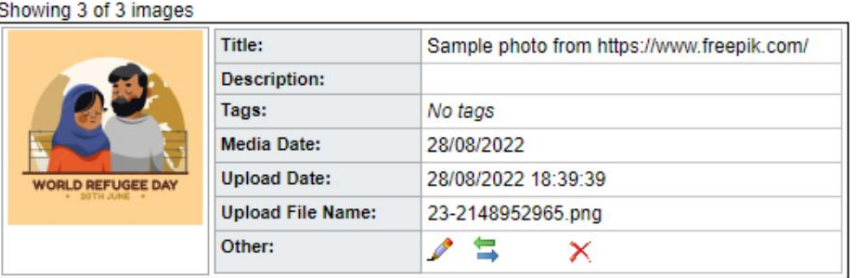

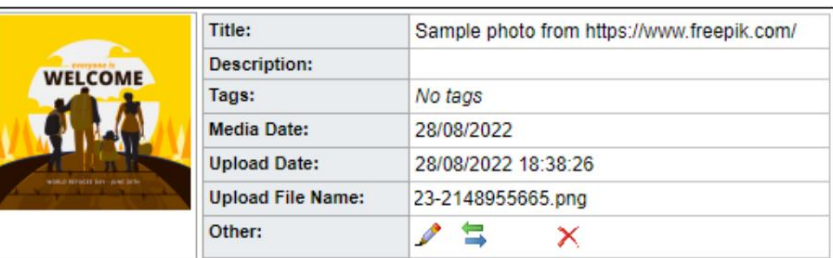

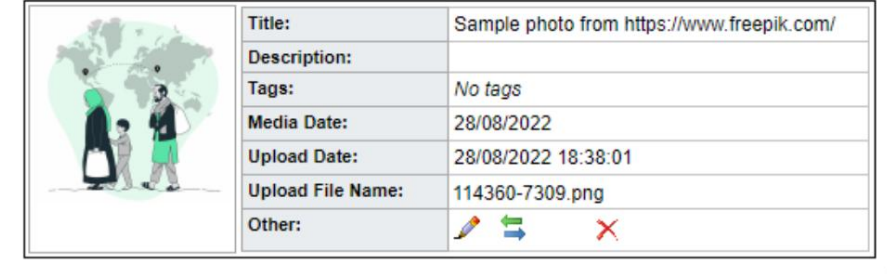

Blokirajte pomoćne programe

Uslužni program omogućuje vam brzo ažuriranje unosa u dnevnik, usluga ili odjava za neke ili sve izbjeglice koje se pojavljuju na bilo kojem popisu. Trebate brzo ažurirati evidenciju o skupini izbjeglica? Gradska četvrt, kvart

#### Unos u dnevnik

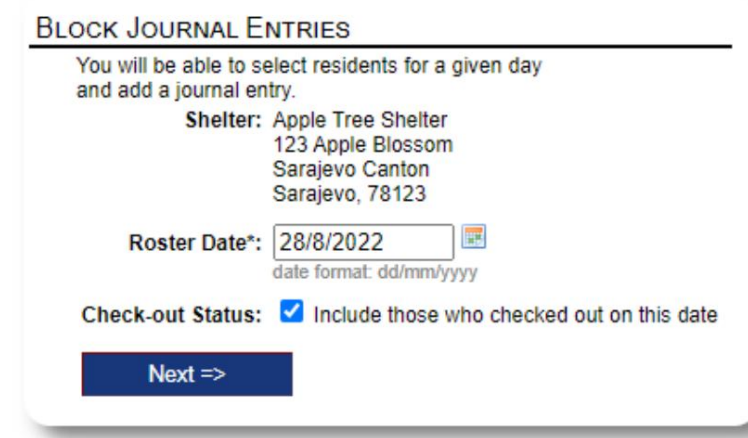

Zatim odabiremo goste i dodajemo naš unos u dnevnik.

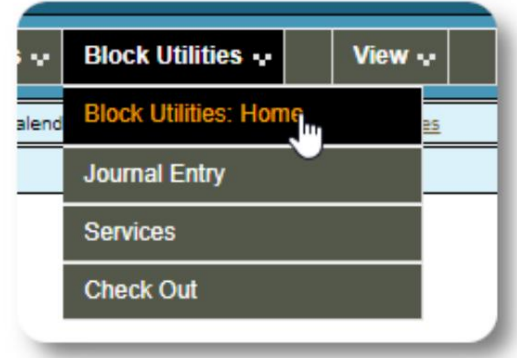

Prvo odabiremo datum popisa. Moći ćemo primijeniti

odabrani datum popisa. dnevnički unos za neke ili sve goste za

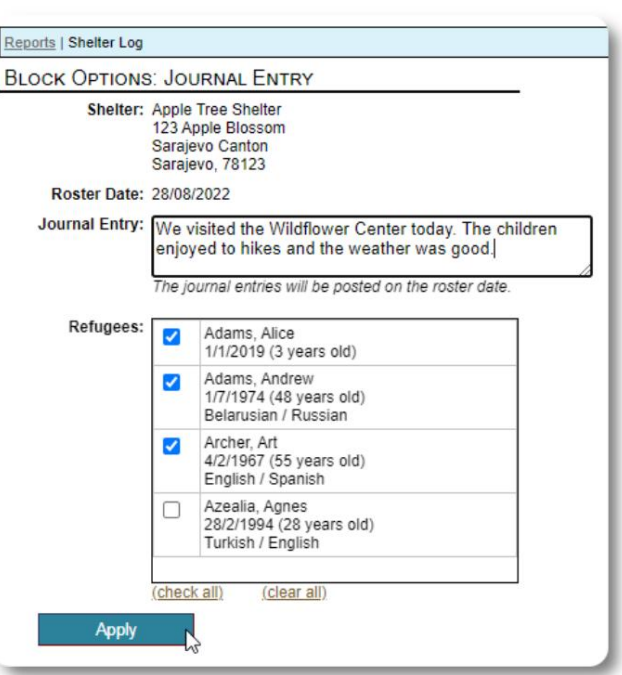

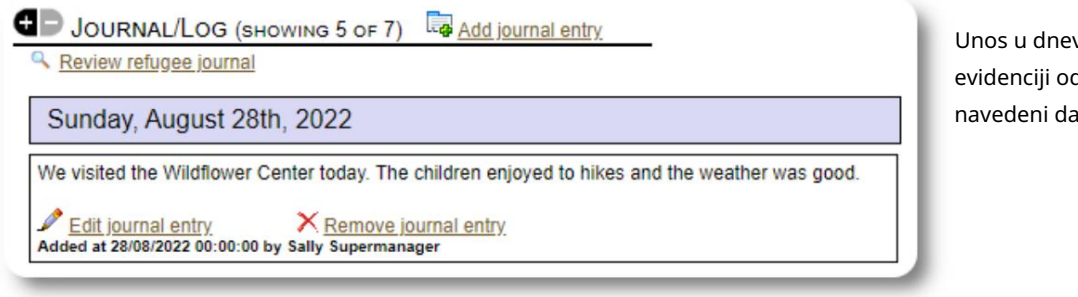

Unos u dnevnik sada se pojavljuje u evidenciji odabranog izbjeglice, za navedeni datum popisa.

#### Usluge

Sličan postupak se koristi za prijavu usluga.

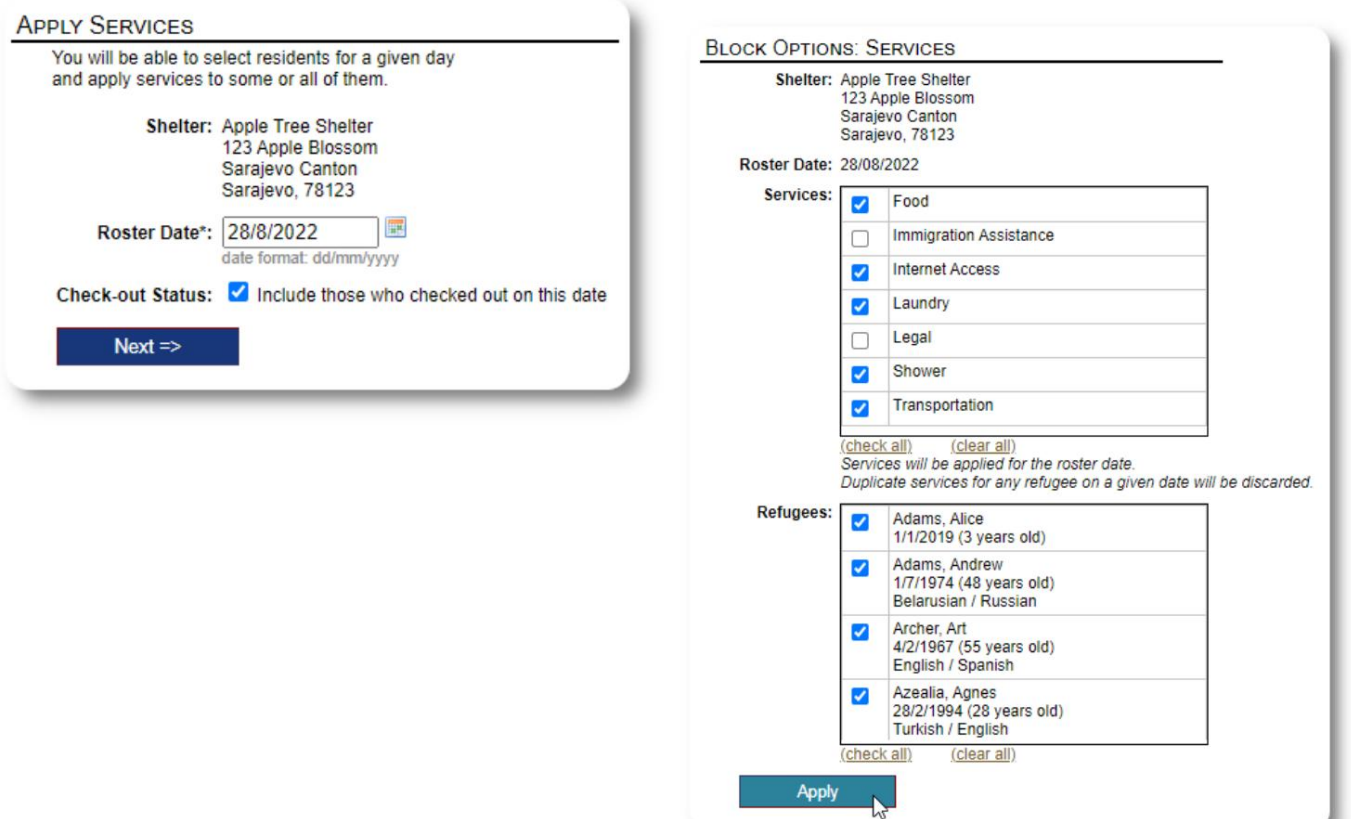

#### Provjeri

Opet, sličan postupak može se koristiti za odjavu jednog ili više gostiju.

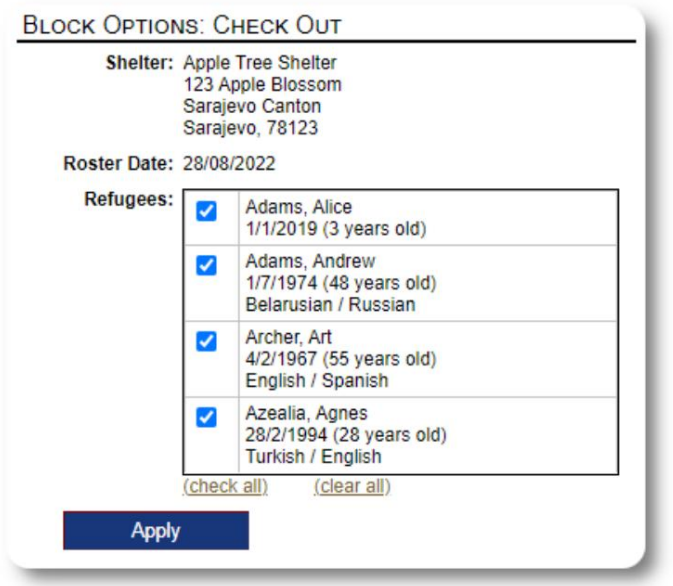

## Izvješća i popisi

## Rosteri

Popisi vam daju informacije o gostima u vašim skloništima. Možete pogledati popis za bilo koji datum.

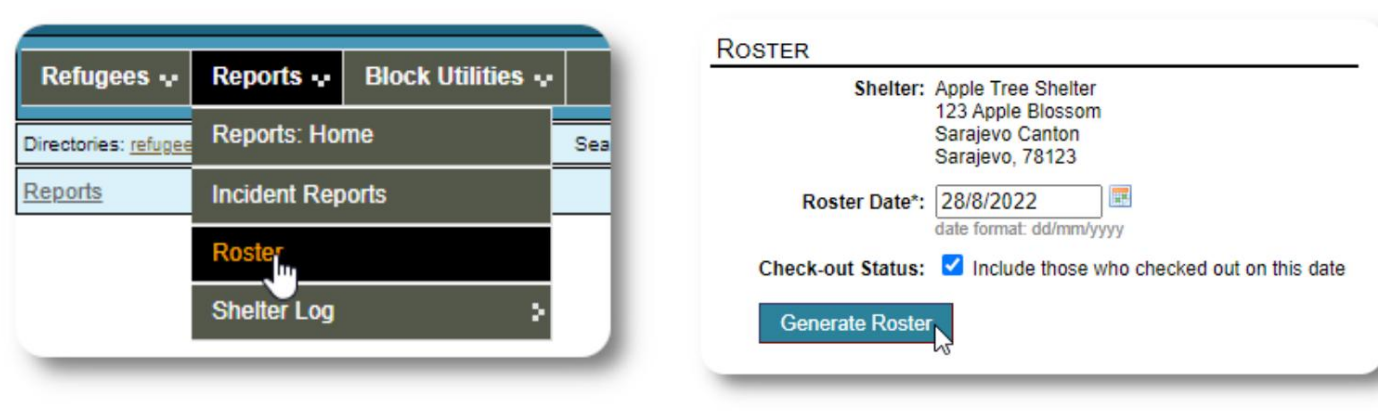

Ovdje je ogledni popis.

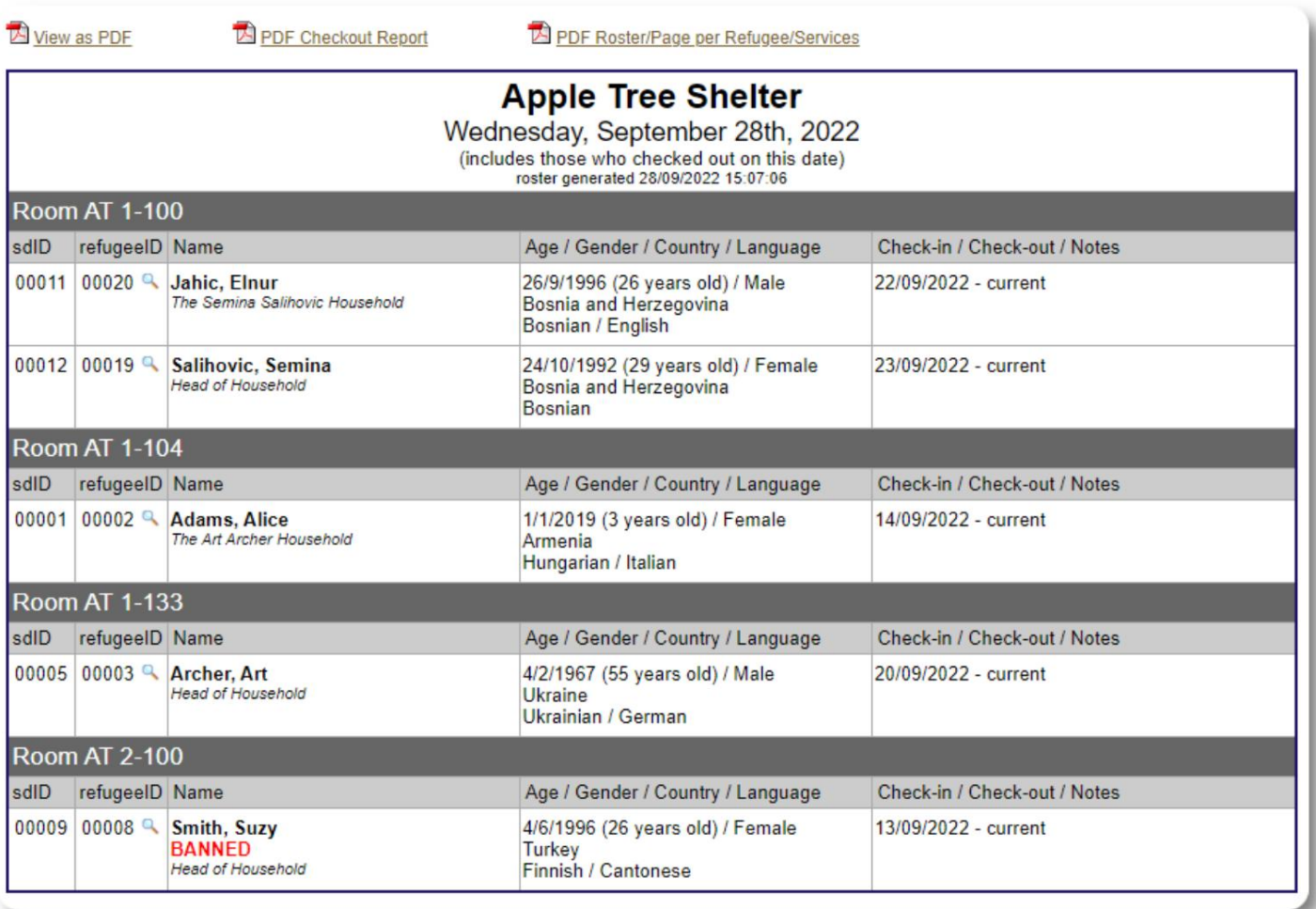

#### Machine Translated by Google

Za bilo koji datum možete pogledati PDF izvješće o odjavi. Izvješće će imati jednu stranicu po izbjeglici, s popisom svih usluga koje su dobili tijekom boravka.

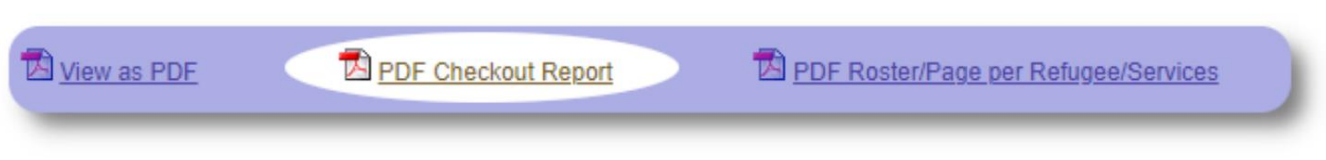

#### Dnevnik skloništa

Možda želite zabilježiti dnevne aktivnosti vašeg skloništa. Možete dodati unose u dnevnik skloništa tijekom dana, koji su označeni vremenom i mogu ih pregledati vaši administratori.

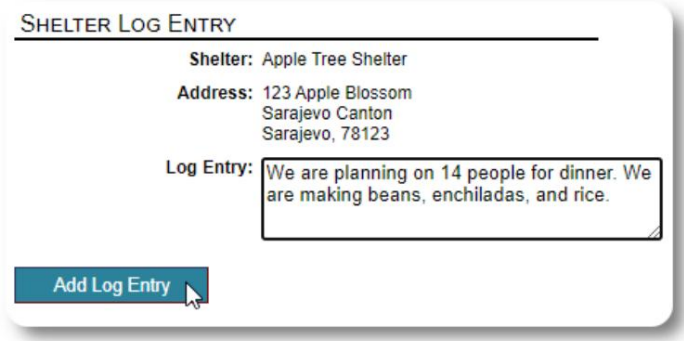

Također možete pokrenuti izvješće dnevnika skloništa za bilo koji vremenski okvir:

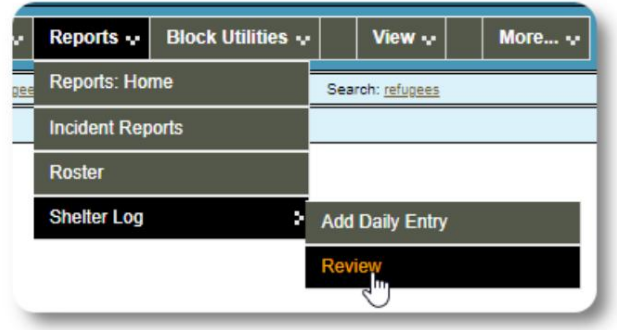

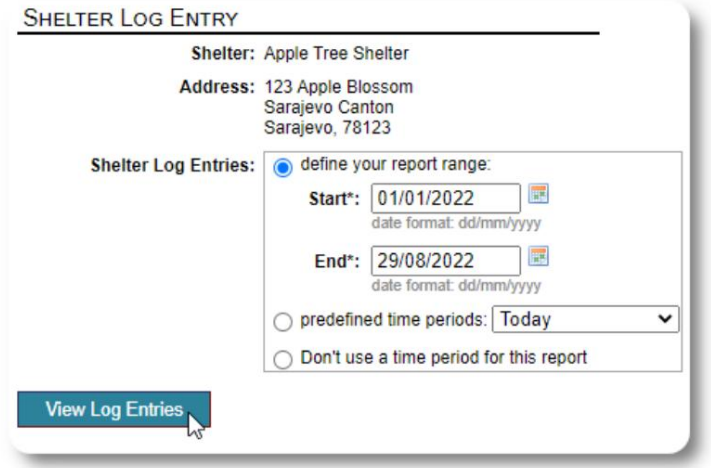

## Završna misao

Hvala vam što brinete za muškarce, žene i djecu koji su napustili svoje domovine u potrazi za boljim životom. Nadamo se da vam OSSM može pomoći u vašim vrijednim naporima.

Po riječima pape Franje

Nadahni nas, kao narode, zajednice i pojedince, da vidimo da su oni koji dolaze na naše obale naša braća i sestre.